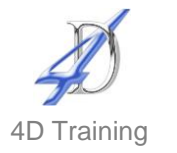

# **Visio Introduction**

# **Who would benefit?**

This fast pace one day course will provide you with the skills to create professional drawings using MS Visio.

## **Objective**

To give an introduction to Visio allowing participants to make efficient use of this advanced drawing package.

## **Content**

#### **Getting Started**

- Creating a new drawing from a template
- Getting familiar with the task panes and the Visio screen, including the zoom tools
- Saving the drawing as different formats

## ▪ **Working with shapes**

- Placing in the drawing
- **·** Tips for selecting Moving, resizing, copying and deleting
- Formatting
- **E** Aligning, distributing and ordering
- Rotating and flipping
- Grouping and ungrouping
- Adding text to shapes
- Using quides, size and position window and pan and zoom
- Using the tools: Text block tool, Select tool, pencil tool

# **Working with Connectors**

- Using Autoconnect
- The Connector tool and the Connection Point Tool
- Connector shapes
- **•** Formatting connectors

#### ▪ **Working with stencils**

- Opening extra stencils
- Understanding quick shapes
- Creating custom stencils

#### **Duration**

#### One day

# **Further level**

There are many versions of Visio and we can offer training in all versions and to the advanced level.

- **Working with pages** 
	- Adding and deleting pages
	- Page size and orientation
	- **■** Using foreground and background pages
	- **■** Using Autosize
	- Scaling drawings

# ▪ **General diagram features**

- Understanding how themes affect drawings
- Print Preview and Printing
- Working with hyperlinks
- **Understanding Layers**
- Shape containers
- Callouts
- Copying diagrams to other applications including PowerPoint and Word
- Working with shape data
- An introduction to the shape sheet
- **Focus on Visio Templates**

We will spend some time creating diagrams from the various templates including:

- An organisation chart
- An office layout diagram
- A basic flowchart
- A cross functional flowchart
- A Gantt chart and timeline